© EnterpriseDB Corporation 2024 - All Rights Reserved

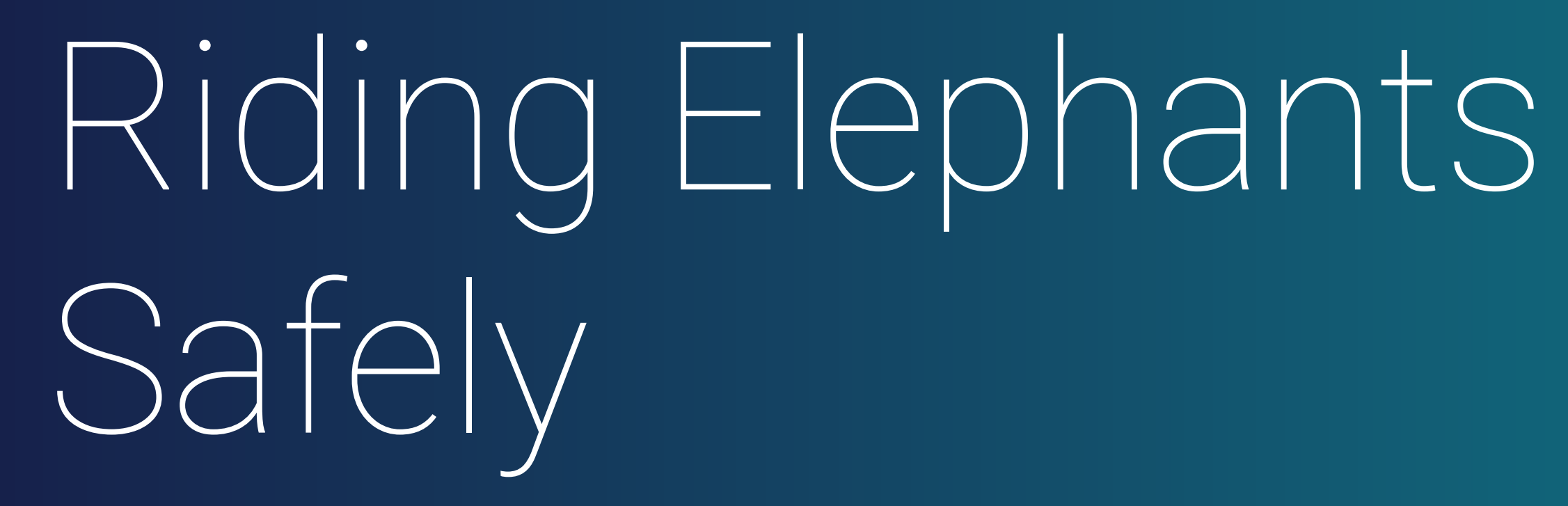

SCaLE 21x 2024.03.14 Richard Yen

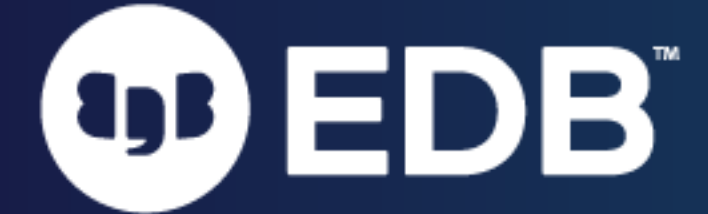

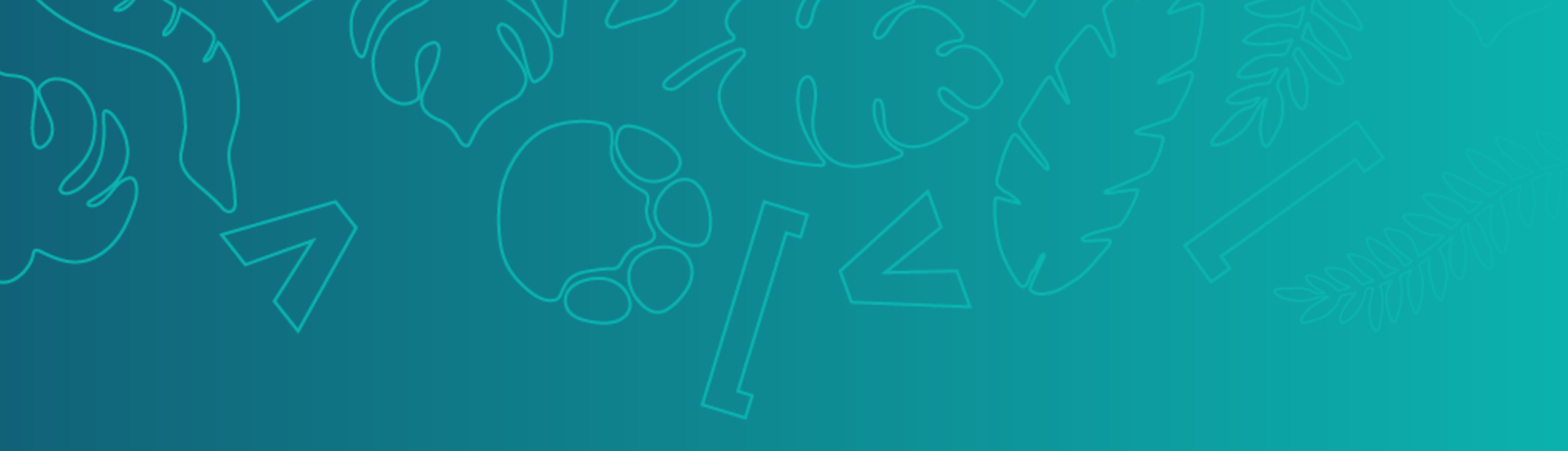

### Working with PostgreSQL When Your DBA is Not Around

1

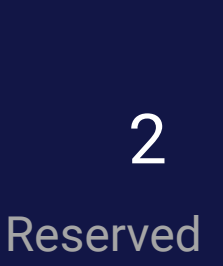

## About Me

- Software Developer/Support Engineer @ EDB since 2015
- Using Postgres to back Golang and Python apps
- Perl web developer before getting thrust into a DBA role
- Been working with PostgreSQL since 2002

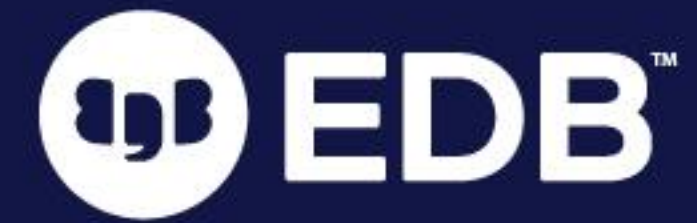

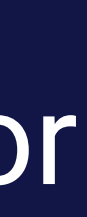

- Software developer, QA Engineer, Data scientist, etc.
- UAT environments
- DBA is on vacation
	- ... or quit
	- $\bullet$  ... or you never had a DBA  $\circledast$

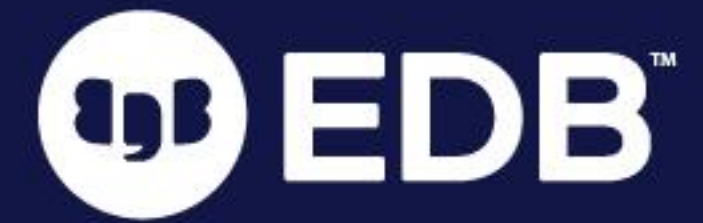

• Seeking independence from someone else who manages your development or

3

# Is this you?

- Installation
- Performance tuning
- Query tuning
- Memory management
- Indexes
- Views
- Tablespaces
- Backups
- Replication
- **OD EDB**

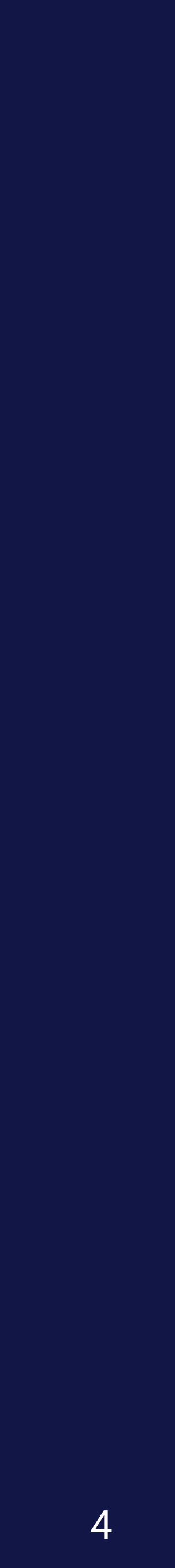

- **De Pooling**
- Foreign Data
	- **Wrappers**
- Statistics collection
- Autovacuum tuning
- Monitoring
- Triggers
- Logical Decoding
- **•** Encodings
- Timestamps
- Query planning
- PL/SQL
- Access control
- WAL
- Disaster recovery
- PITR
- Logging
- Constraints
- Data types
	- ... and more!

# There's a Lot to Cover!

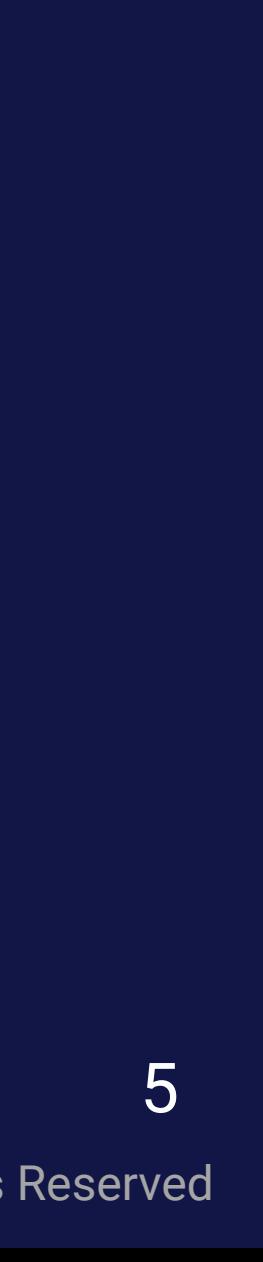

# What We Hope to Achieve Today

- Log into the database, start and stop it
- **Take a backup before catastrophic damage occurs**
- Diagnose performance/stability issues by reading the logs
- $\bullet$  Identify any schema changes that could improve performance
- Understand PostgreSQL's file/directory structure
- **B** Keep the database up and running!

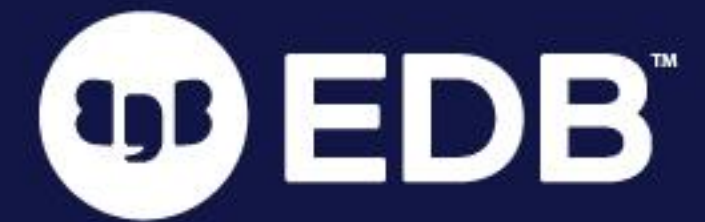

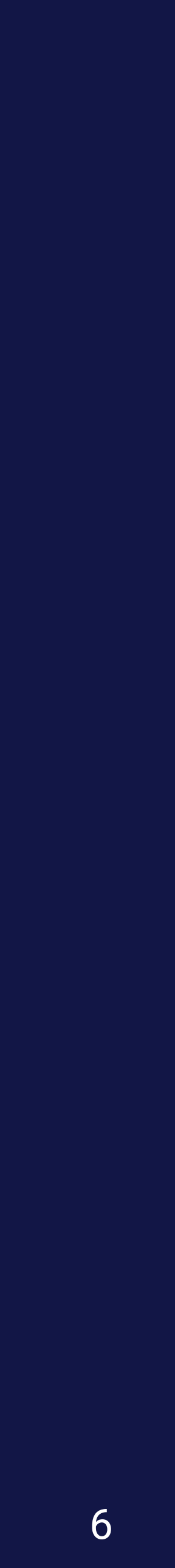

● This technically crashes the database, starts in recovery mode OB EDB

- SSH access allows start/stop the database as needed
- Managed databases will need to be stopped/started from the console (i.e. RDS)
- Perform sanity checks before starting up
	- Disk space know if the database is capable of starting up
	- Database logs know why the database shut down earlier
- sudo systemctl start postgresql
	- May need to use  $\text{postsre}$  -\${version} in some cases
- pg\_ctl
	- **A** Need to know  $5$  {PGDATA} to perform start/stop
	- pg\_ctl -d \${PGDATA} start
	- pg\_ctl -d \${PGDATA} stop
		- pg\_ctl -d \${PGDATA} -m f stop
		- pg\_ctl -d \${PGDATA} -m i stop

## Starting and Stopping the Database

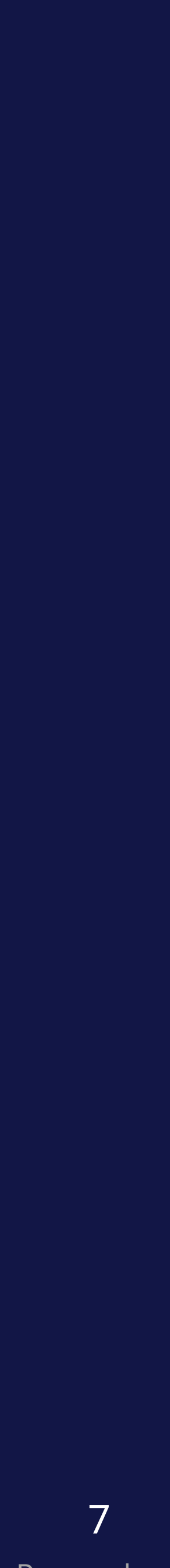

- What you need:
	- Hostname
	- Port (5432 by default)
	- Username
	- Password
	-
- psql -- Postgres' default command line interface
- GUI database applications
	- PgAdmin
	- DBeaver

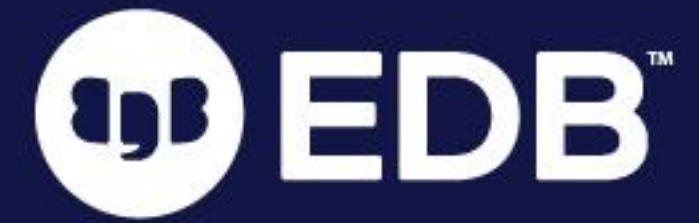

• Check application config (your app) and database config (postgresql.conf) if defaults don't work

# Connecting to the Database

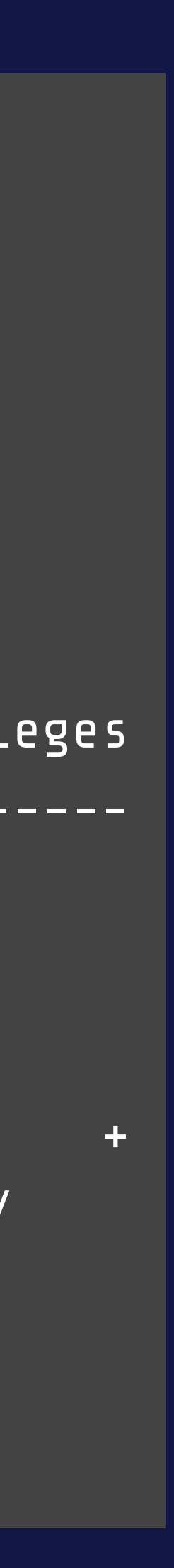

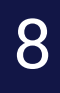

### Connecting to the Database

psql -h "database.example.com" -U edb\_admin edb\_admin psql (15.3 (Homebrew), server 15.3 (Debian 15.3-1.pgdg100+1)) SSL connection (protocol: TLSv1.3, cipher: TLS\_AES\_256\_GCM\_SHA384, bits: 256, compression: off) Type "help" for help.

edb\_admin=> \l

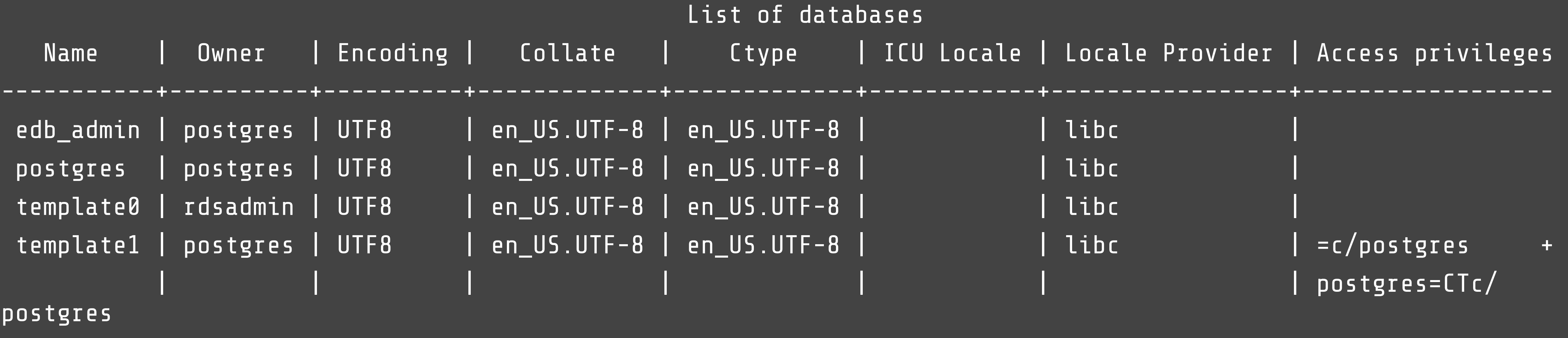

(4 rows)

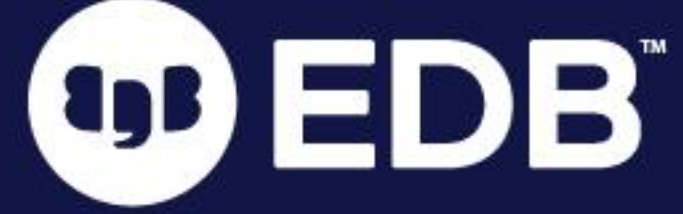

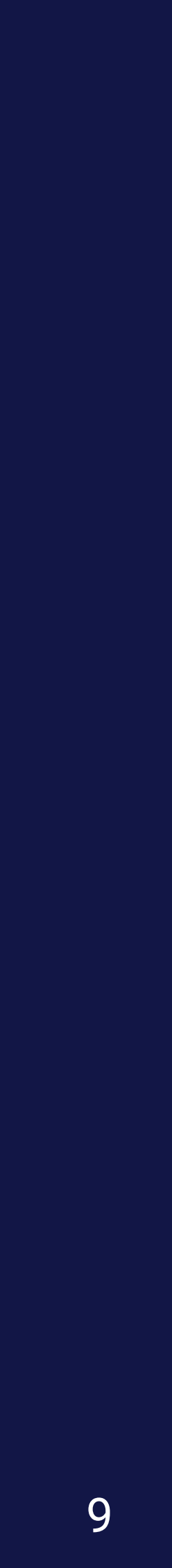

### Connecting to the Database

psql -h "database.example.com" -U edb\_admin edb\_admin psql (15.3 (Homebrew), server 15.3 (Debian 15.3-1.pgdg100+1)) SSL connection (protocol: TLSv1.3, cipher: TLS\_AES\_256\_GCM\_SHA384, bits: 256, compression: off) Type "help" for help.

```
edb_admin=> \dn
                      List of schemas
                 Name Name Name
             ---------------+-------------------
               my_schema | edb_admin
               public | pg_database_owner
OD EDB results ledb_admin
             (3 rows)
```
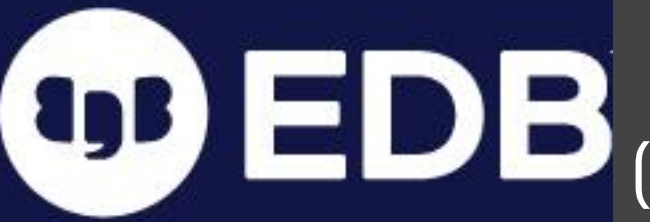

```
edb_admin=> \d
                  List of relations
  Schema | Name | Type | Owner 
         --------+-------------------------+------+----------
 public | pg_stat_statements | view | postgres
 public | pg_stat_statements_info | view | postgres
(2 rows)
```
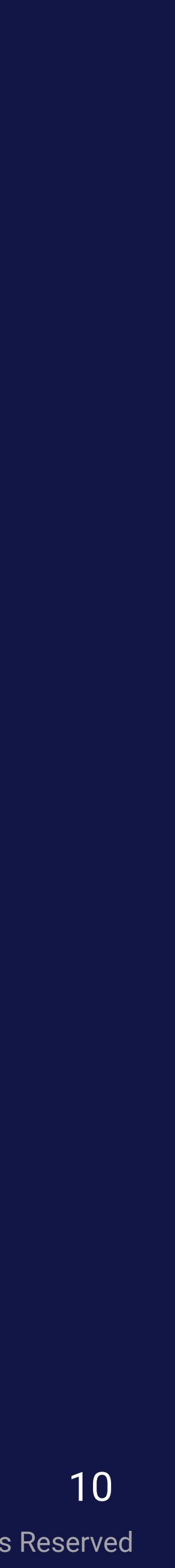

### ● SELECT \* FROM pg\_stat\_activity;

- **Shows what is going on at this very instant**
- Limited visibility in managed databases (i.e. RDS, Google Cloud, Azure)
- Postgres logs are also very informative (SHOW log\_directory;)
- RDS logs may be helpful if available
- Superusers can cancel a query or terminate a session
	- SELECT pg\_cancel\_backend(\${pid}) ● SELECT pg\_terminate\_backend(\${pid})

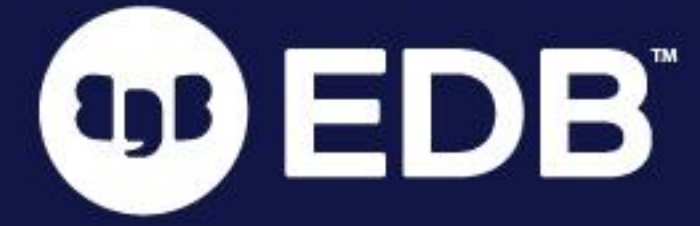

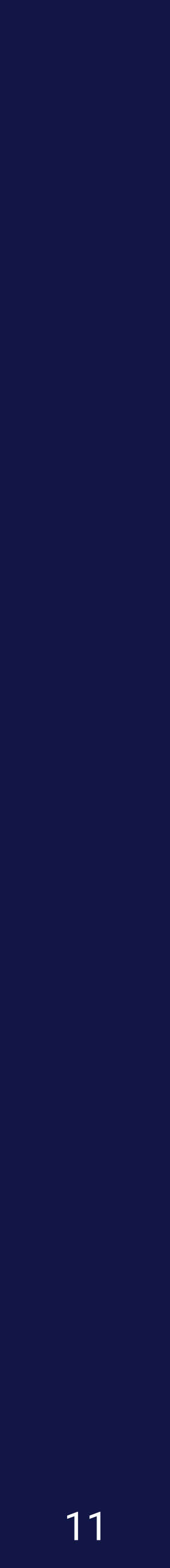

datid | datname | pid | leader\_pid | usesysid | usename wait\_event | state | backend\_xid | backend\_xmin | query\_id -------+----------+--------+------------+----------+----------+------------------+-------------+-----------------+------------- +-----------------+---------------------+--------+-------------+--------------+----------+---------------------------------- +------------------------------ | | 7212 | | 10 | postgres | | | | |  $2023 - 08 - 16$   $21:56:45.037403 - 07$ | LogicalLauncherMain |  $2023 - 08 - 16$   $21:56:45.033525 - 07$ | AutoVacuumMain | | | | | | autovacuum launcher 5 | postgres | 212820 | | 10 | postgres 2023-08-31 00:23:18.95734-07 | 2023-08-31 00:23:23.702319-07 | 2023-08-31 00:23:23.702319-07 | 2023-08-31 00:23:23.702323-07 | | | active | | 6796 | | select \* from pg\_stat\_activity ; | client backend  $2023 - 08 - 16$   $21:56:44.813366 - 07$ | BgWriterMain | | | | | | background writer  $2023 - 08 - 16$   $21:56:44.807436 - 07$ | CheckpointerMain | | | | | | checkpointer  $2023 - 08 - 16$   $21:56:45.041297 - 07$ WalWriterMain (6 rows)

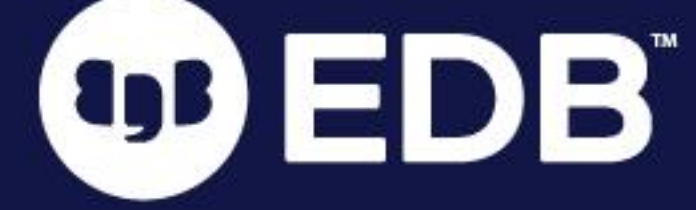

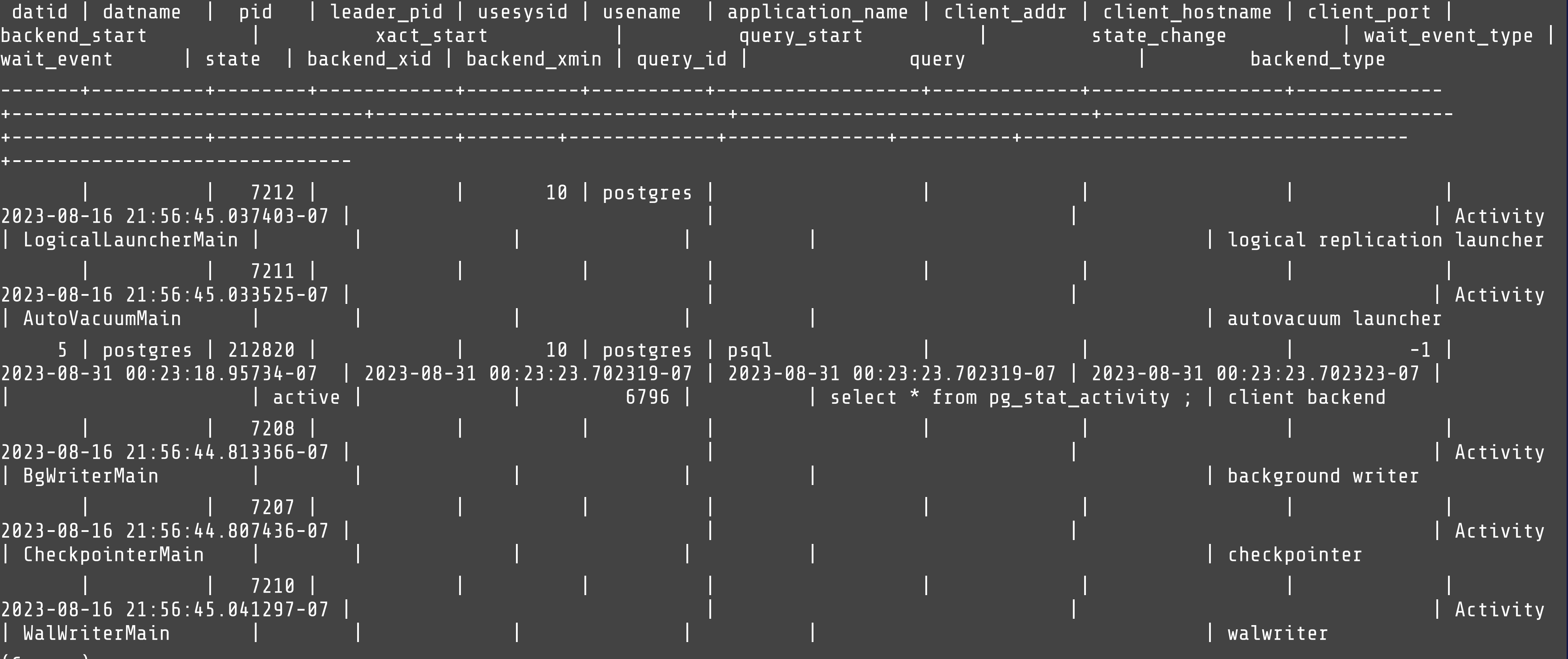

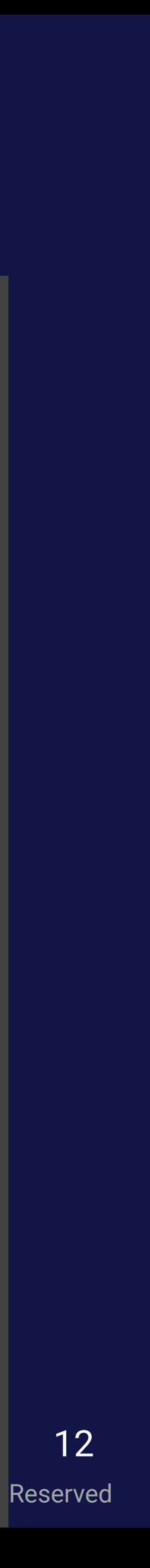

postgres=# \x Expanded display is on. postgres=# select \* from pg\_stat\_activity limit 2 offset 1; -[ RECORD 1 ]----+---------------------------------------- datid datname | pid 1211 leader\_pid | usesysid | usename | application\_name | client\_addr | client\_hostname | client\_port | backend\_start | 2023-08-16 21:56:45.033525-07 xact\_start | query\_start | state\_change wait\_event\_type | Activity wait\_event | AutoVacuumMain, state | backend\_xid | backend\_xmin | query\_id |  $\overline{\phantom{a}}$ query backend\_type | autovacuum launcher

tyb

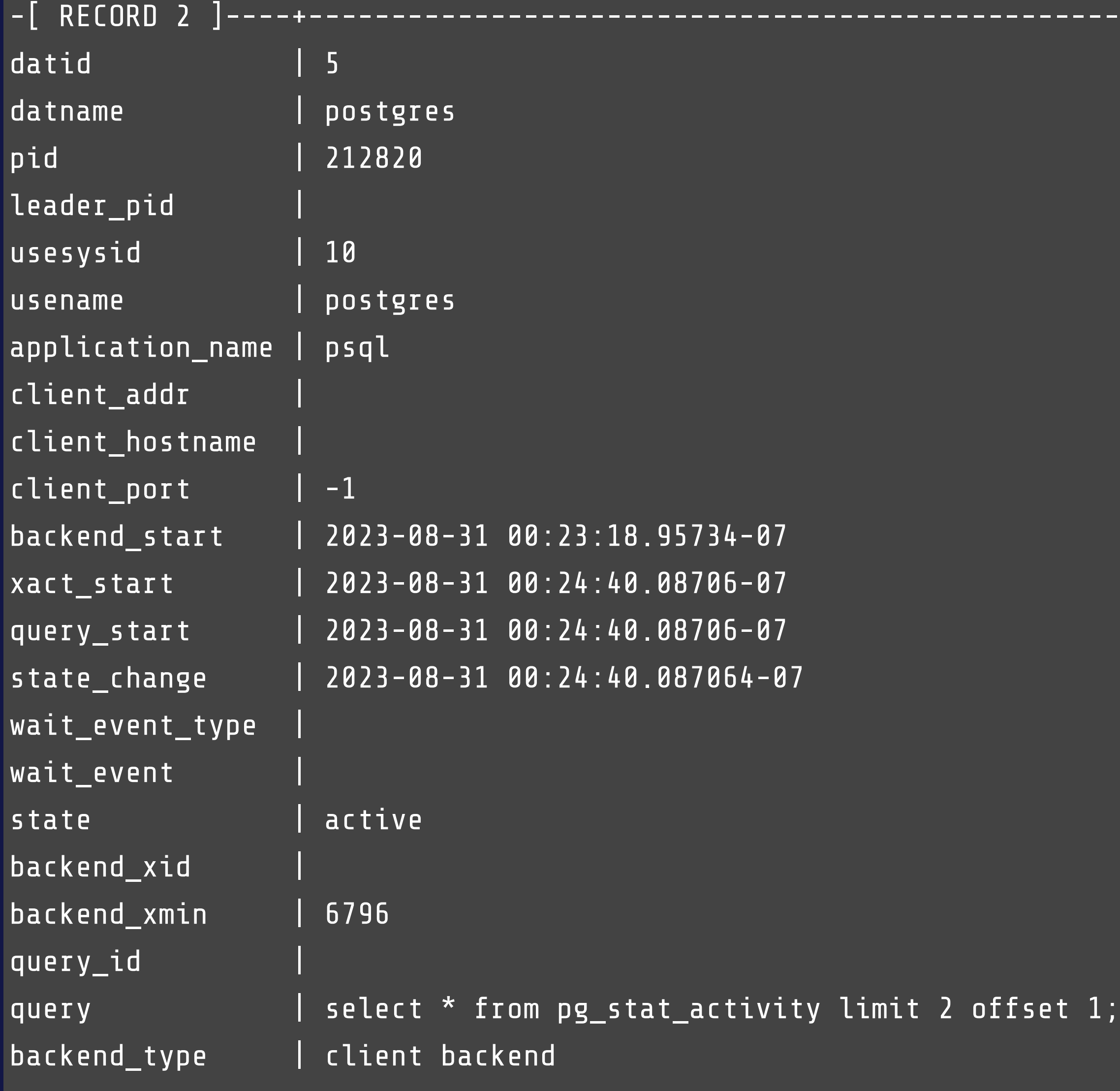

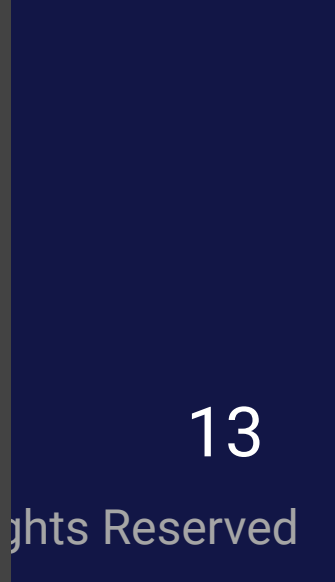

edb\_admin=> select \* from pg\_stat\_activity where state = 'active' or state = 'idle in transaction';

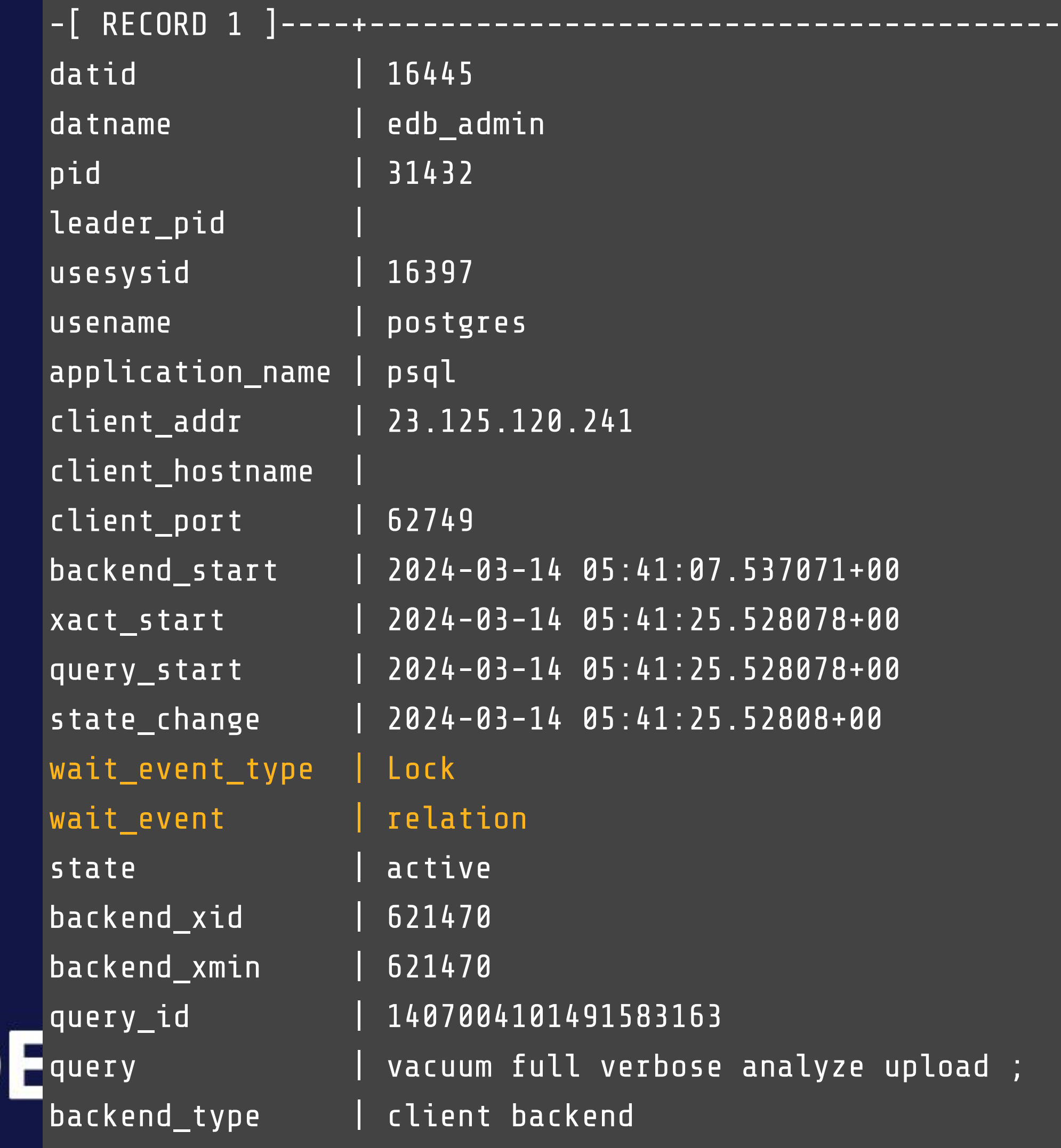

OD ED

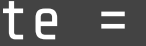

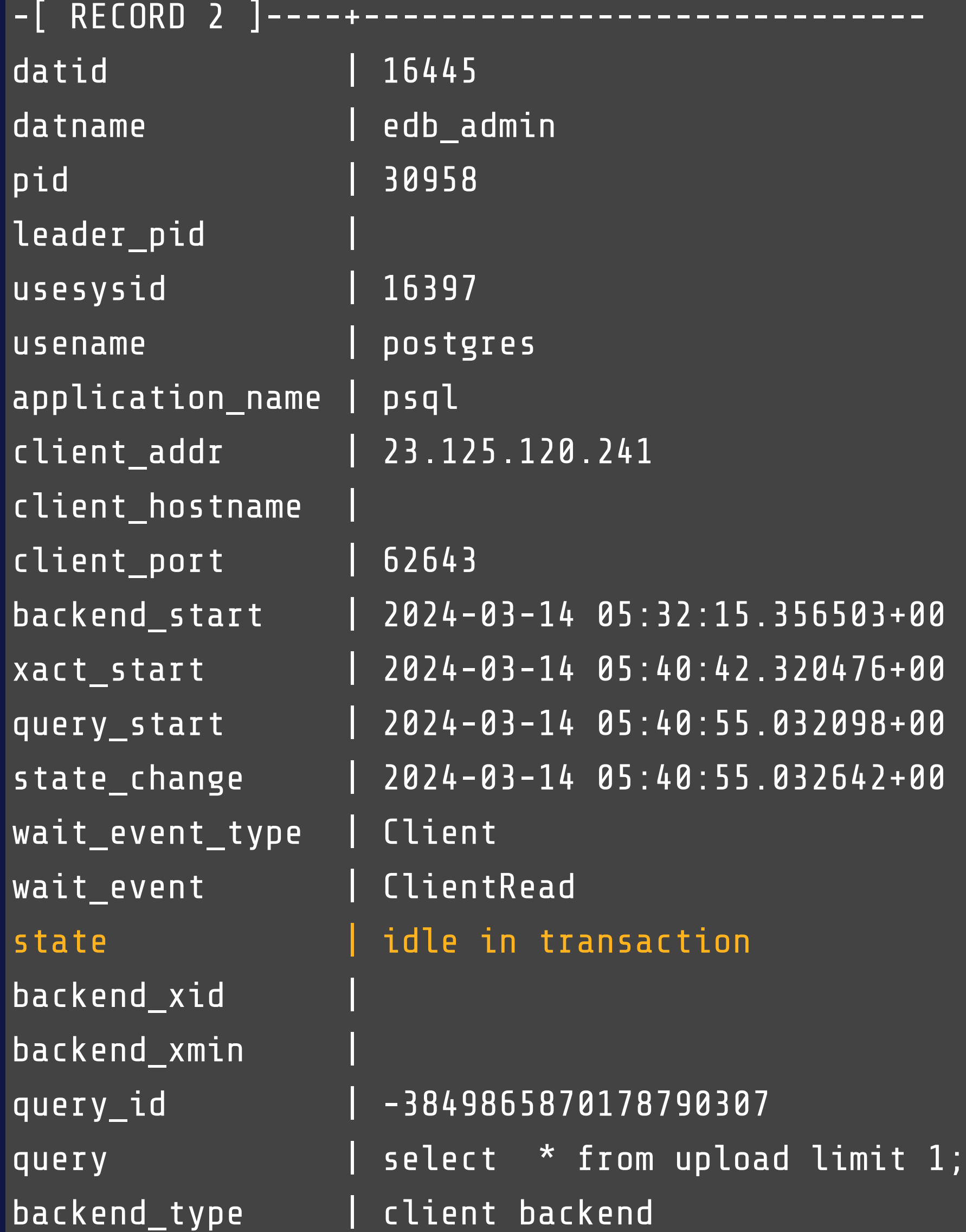

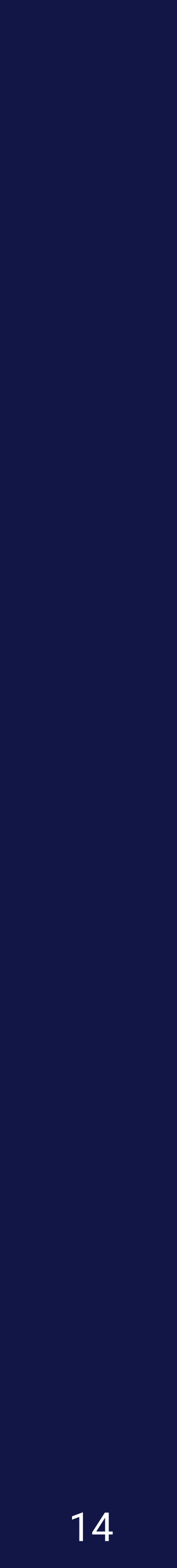

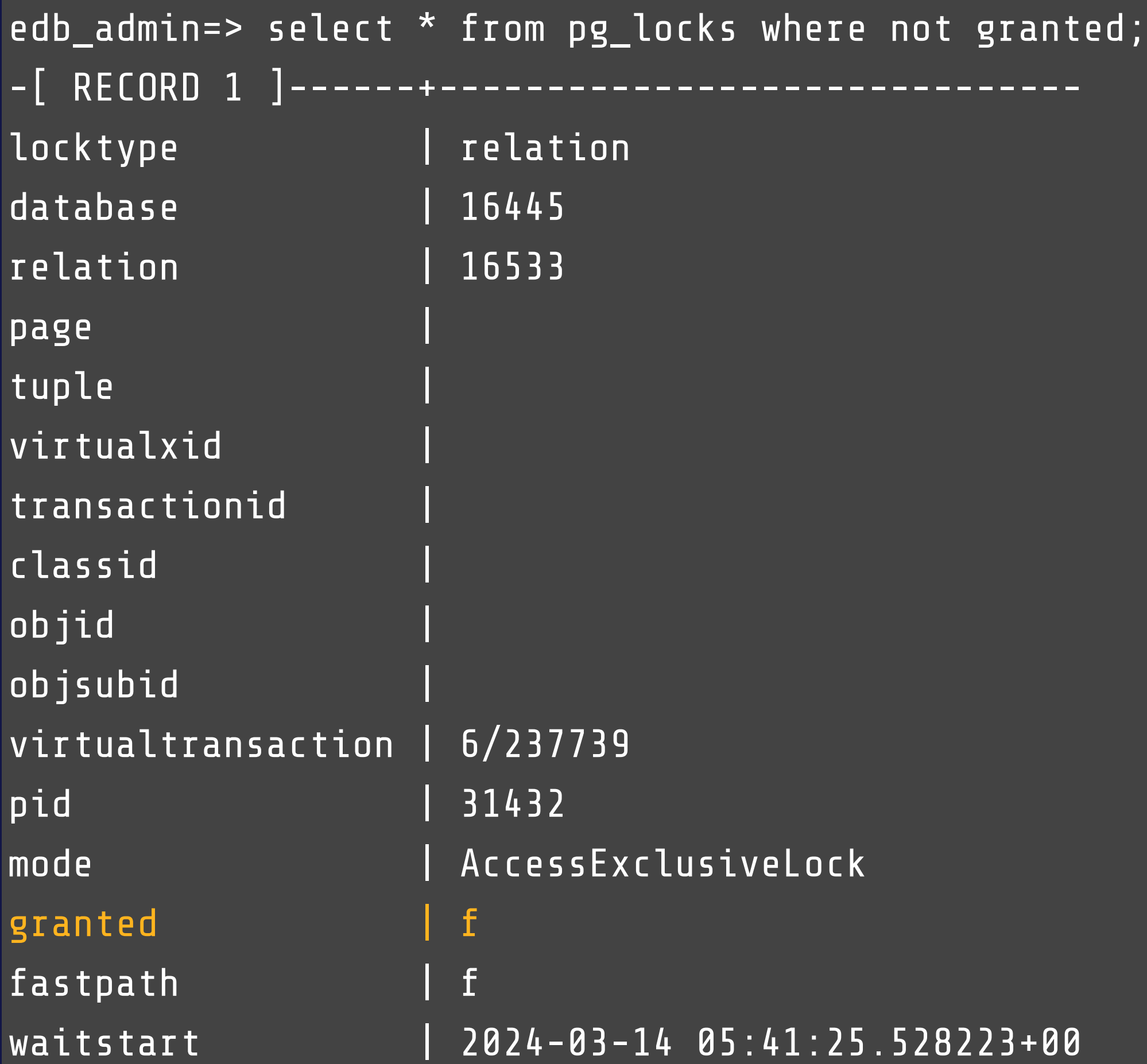

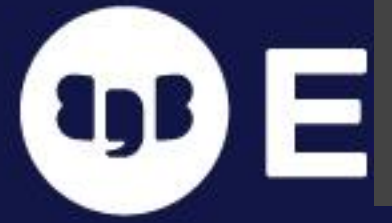

## What's Going On in the Database?

edb\_admin=> begin; BEGIN edb\_admin=\*> lock table upload in exclusive mode; LOCK TABLE edb\_admin=\*> select \* from upload limit 1; -[ RECORD 1 ]----+---------------------------runid | 32323232-32-322 actor | TEST ref and testref ref\_type | branch commit\_hash | cloudsmith\_tags | github\_event created\_at | 2023-01-16 10:20:18.437358 maturity | snapshot product\_id | 168 id | 366 product\_version | fingerprint | rejected\_by\_user | f rejected\_by |

© EnterpriseDB Corporation 2024 - All Rights Reserved

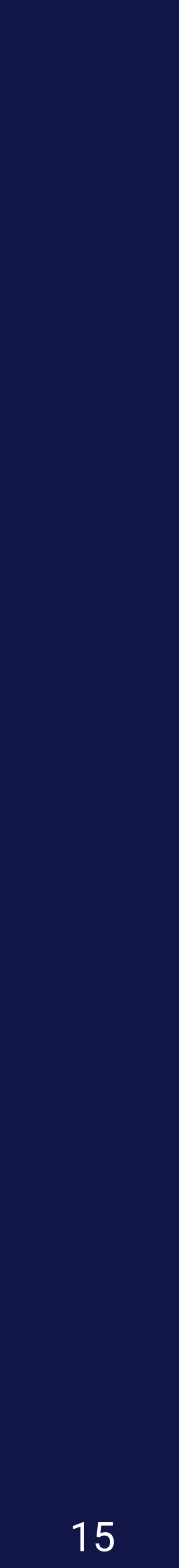

- All contained in postgresql.conf
	- postgresql.auto.conf controlled by ALTER SYSTEM commands
- Can be viewed in psql with SHOW ALL;
- Some can be changed without a system restart
	- SELECT name, setting FROM pg\_settings WHERE context IN ('sighup','user');
	- SET <param> TO <value>;
	- ALTER SYSTEM SET <param> TO <value>;
- Commit changes in psql: SELECT pg\_reload\_conf();
- From the OS: systemctl reload or kill -HUP \${pid}

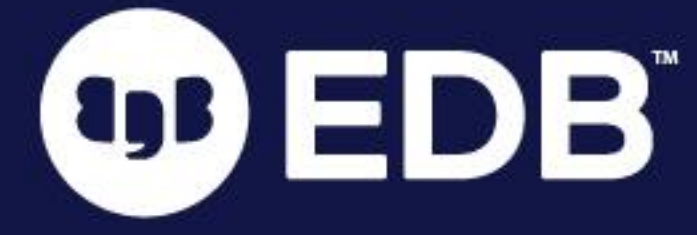

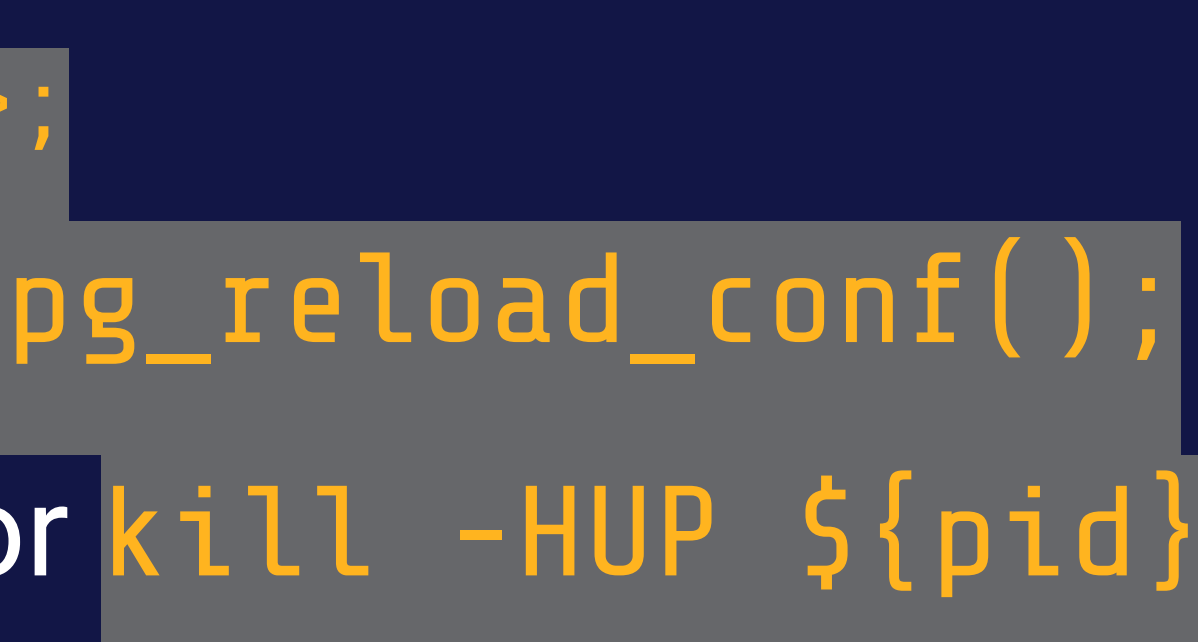

# Configuration

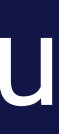

- shared\_buffers, max\_connections -- important, but may not be useful for you
- search\_path -- namespaces to look for tables
- work\_mem -- memory to allocated for sorting and hashing (be careful)
- maintenance\_work\_mem -- VACUUM performance
- log\_\* params -- controls what gets logged
	- log\_line\_prefix
	- log\_checkpoints
	- log\_connections/log\_disconnections
	- log\_autovacuum\_min\_duration
	- log\_hostname

**A** Database logs != WAL logs OD EDB

16

# Some Useful Config Params

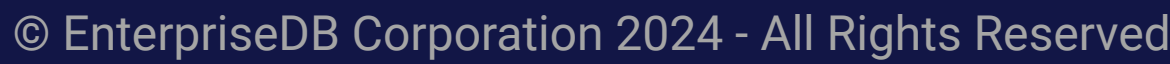

- WAL stands for **W**rite **A**head **L**og
- WAL files live in \${PGDATA}/pg\_wal/
	- If you see  $pg_x \log$ , be very careful, as you're working with an ancient relic  $\blacksquare$
- Basically a journal of all the write activity on the database
- Provides a means of disaster recovery
- Eventually synced/merged with actual database files in  $\frac{1}{2}$  [PGDATA]/base/
- O NOT DELETE THESE FILES O

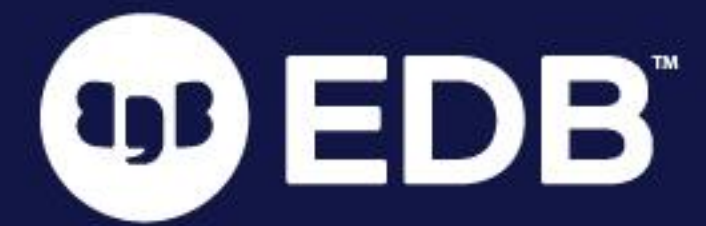

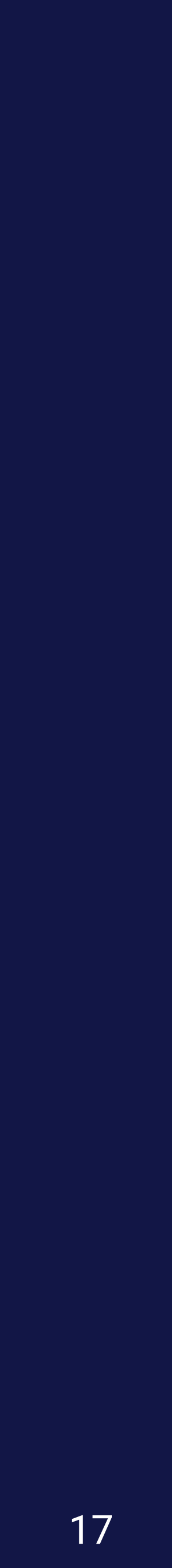

# WAL Logs

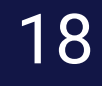

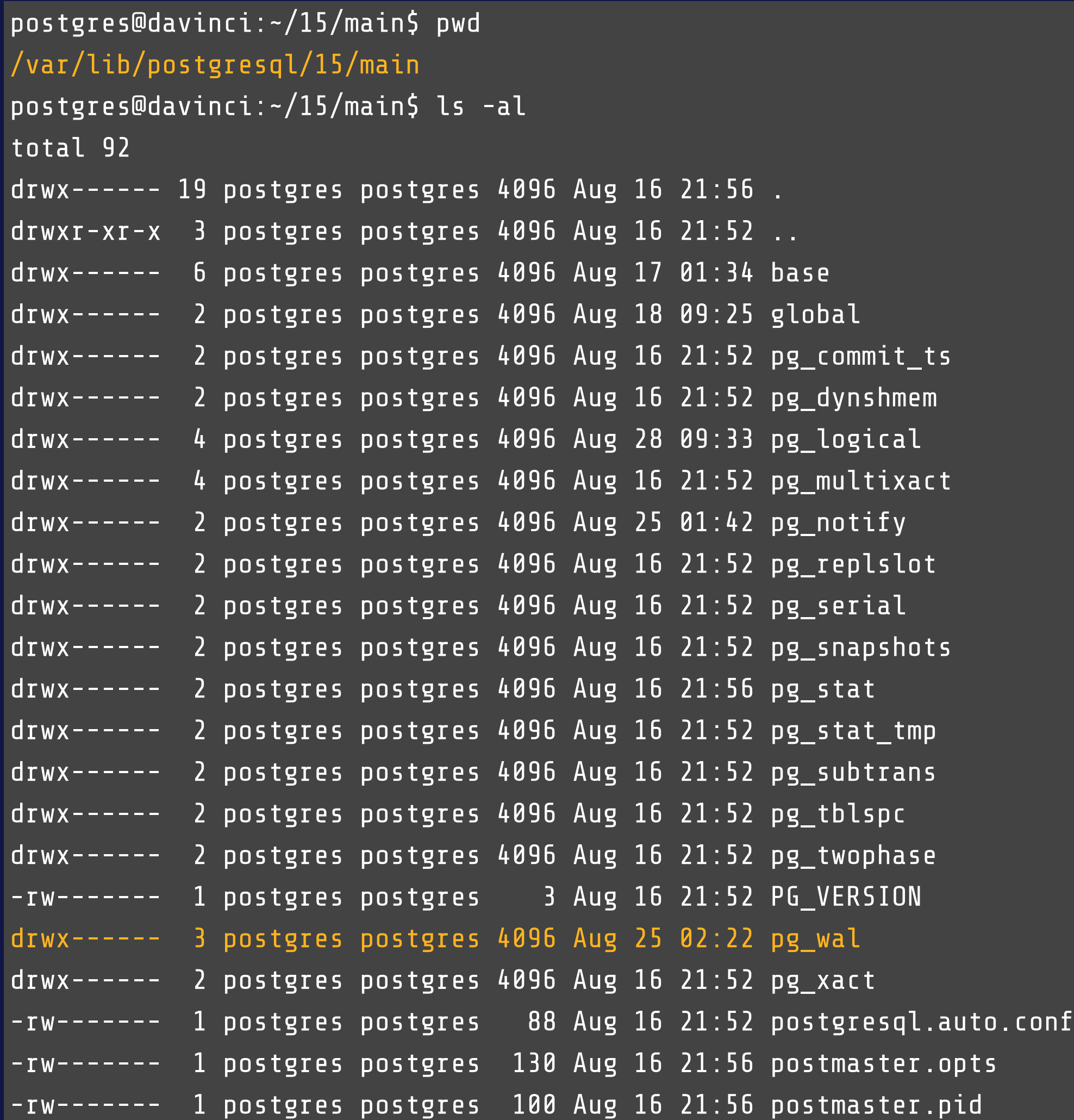

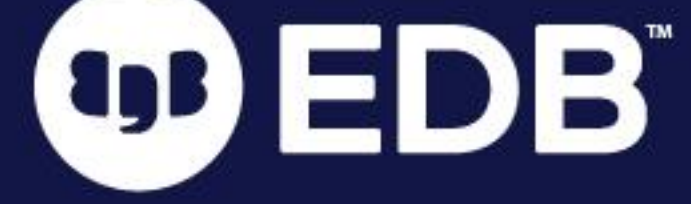

postgres@davinci:~/15/main\$ ls -al pg\_wal/ total 65548 drwx------ 3 postgres postgres 4096 Aug 25 02:22 . drwx------ 19 postgres postgres 4096 Aug 16 21:56 .. -rw------- 1 postgres postgres 16777216 Aug 28 09:33 00000001000000000000000B -rw------- 1 postgres postgres 16777216 Aug 17 01:24 00000001000000000000000C -rw------- 1 postgres postgres 16777216 Aug 17 01:30 00000001000000000000000D -rw------- 1 postgres postgres 16777216 Aug 25 02:18 00000001000000000000000E drwx------ 2 postgres postgres 4096 Aug 16 21:52 archive\_status

### WAL Logs

© EnterpriseDB Corporation 2024 - All Rights Reserved

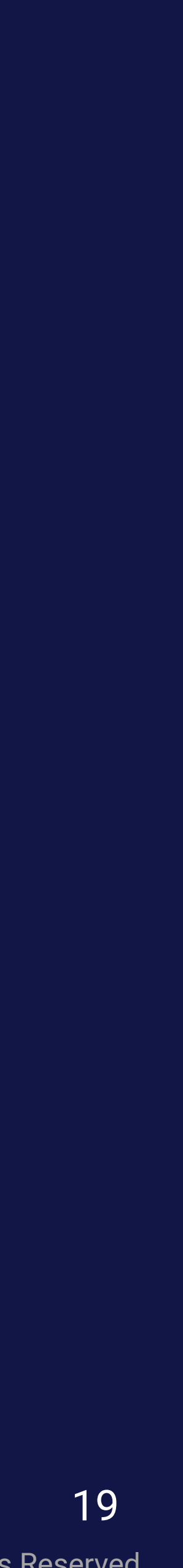

● Contained in pg\_hba.conf

tyb

# ● Allows connections to specific databases by specific users and IP addresses

- 
- Changes are committed with HUP or pg\_reload\_conf()

### Authentication

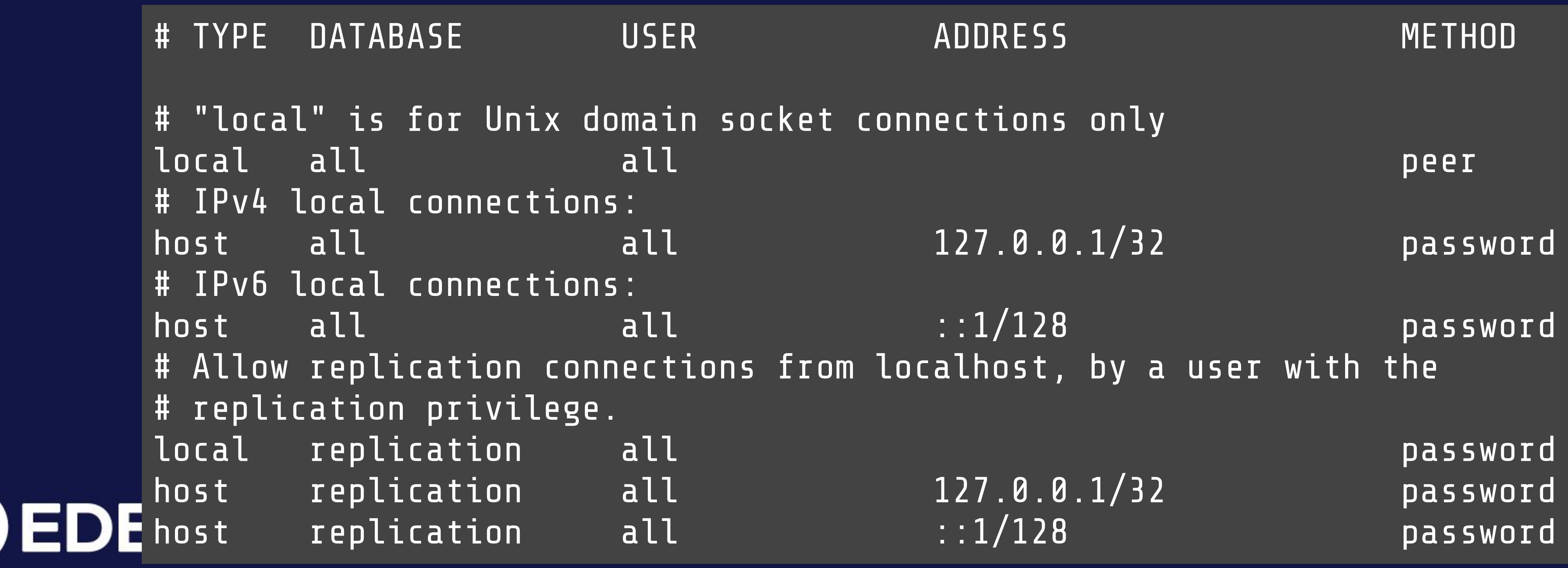

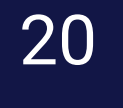

# Vacuuming

- Upholds performance by preventing bloat
- UPDATE or DELETE simply flag rows as deleted
- Vacuum flags deleted rows as re-usable for future INSERT or UPDATE
- Autovacuum will vacuum certain tables after some time
- Usually best to wait for any heavy vacuuming to finish (beware of

● Run with SET vacuum\_cost\_delay TO 0;OD EDB

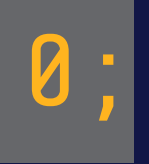

autovacuum\_vacuum\_cost\_delay)

- If absolutely necessary, use pg\_terminate\_backend()
- Manually vacuum the table immediately.

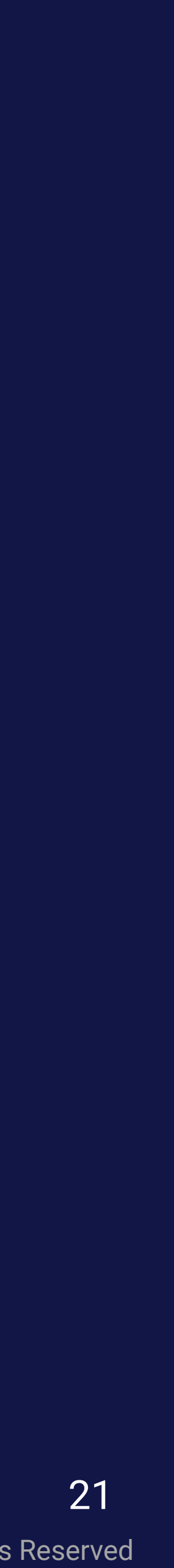

### ● pg\_dump

- plaintext dump of the database
- Can filter based on namespace, table
- Can dump a compressed/binary version as well, to save space
- Less likely to copy corruption
- pg\_basebackup
	- constraints, etc.
	- Requires max\_wal\_senders, and a user with REPLICATION privilege
	- Faster, but if the database is corrupt, the corruption will be copied

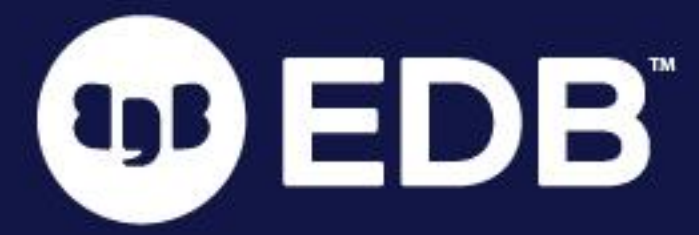

### • Takes a snapshot of the entire  $\frac{1}{2}$  {PGDATA} directory, includes indexes, FK

## Backups

© EnterpriseDB Corporation 2024 - All Rights Reserved

- Important logging parameters
	- log\_line\_prefix
		- %m [%p]: [%l] [txid=%x] user=%u,db=%d,app=%a,client=%r
	- log\_min\_duration\_statement
- **Other logging parameters** 
	- log\_statement Logs statement before executing
	- log\_min\_error\_statement Logs specific types of messages
		- WARNING, ERROR, FATAL, PANIC
	- log\_duration Logs a duration only (consider extension pg\_stat\_statements) • log\_connections - Logs when as session begins
	-

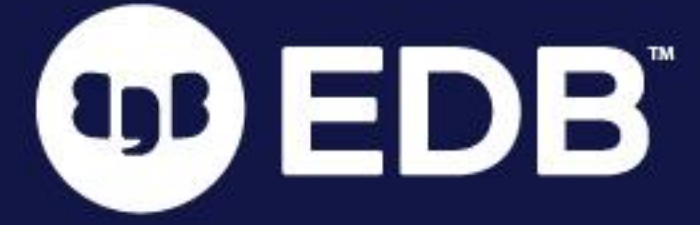

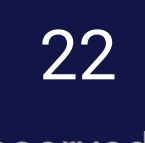

## Monitoring

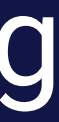

23

### ● EXPLAIN v. EXPLAIN ANALYZE

- Query performance can be evaluated in the logs
- an ORM

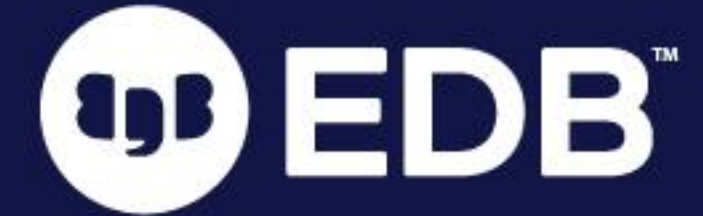

● As a developer, auto\_explain is a very helpful tool, especially if you're using

### Performance

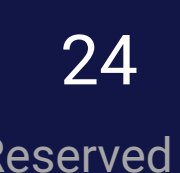

## Explain v. Explain Analyze

postgres=# EXPLAIN SELECT \* FROM pgbench\_accounts a JOIN pgbench\_branches b ON (a.bid=b.bid) WHERE a.aid < 100000; QUERY PLAN

--------------------------------------------------------------------------------

```
 Nested Loop (cost=0.00..4141.00 rows=99999 width=461)
   Join Filter: (a.bid = b.bid)
```
- -> Seq Scan on pgbench\_branches b (cost=0.00..1.01 rows=1 width=364)
- -> Seq Scan on pgbench\_accounts a (cost=0.00..2890.00 rows=99999 width=97) Filter: (aid < 100000)

```
(5 rows)
```

```
postgres=# EXPLAIN ANALYZE SELECT * FROM pgbench_accounts a JOIN pgbench_branches b ON (a.bid=b.bid) WHERE a.aid < 100000;
-------------------------------------------------------------------------------------------------------------
```
QUERY PLAN

```
 Nested Loop (cost=0.00..4141.00 rows=99999 width=461) (actual time=0.039..56.582 rows=99999 loops=1)
   Join Filter: (a.bid = b.bid)
   -> Seq Scan on pgbench_branches b (cost=0.00..1.01 rows=1 width=364) (actual time=0.025..0.026 rows=1 loops=1)
   -> Seq Scan on pgbench_accounts a (cost=0.00..2890.00 rows=99999 width=97) (actual time=0.008..25.752 rows=99999 loops=1)
         Filter: (aid < 100000)
         Rows Removed by Filter: 1
Planning Time: 0.306 ms
 Execution Time: 61.031 ms
(8 rows)
```

```
agB
```
© EnterpriseDB Corporation 2024 - All Rights Reserved

- Data types
	- Be sure to use the right one
	- Don't use all text
	- JSONB when working with JSON
- Indexing
	- Very important to have proper indexes
	- $\bullet$  Identify any needed indexes with EXPLAIN ANALYZE

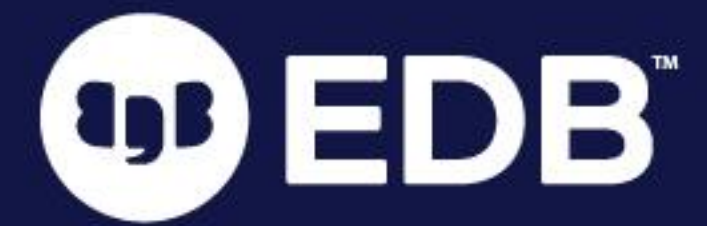

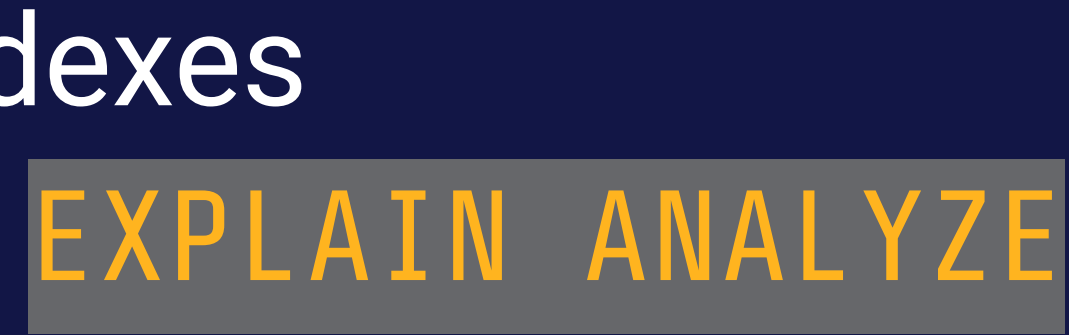

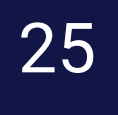

# Improving Performance

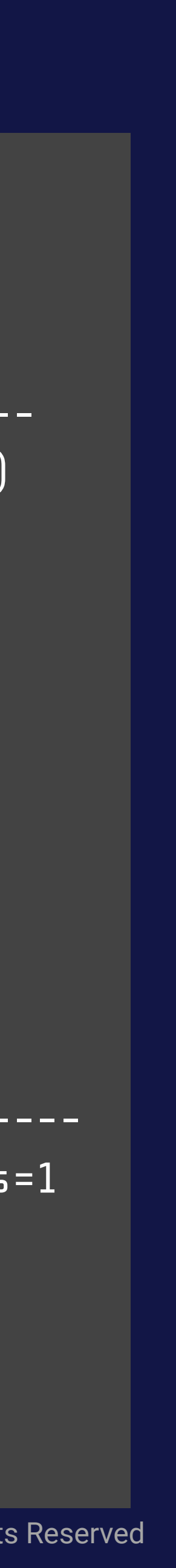

### Improving Performance

postgres=# UPDATE pgbench\_accounts SET bid = aid; UPDATE 100000 postgres=# EXPLAIN ANALYZE SELECT \* FROM pgbench\_accounts WHERE bid = 1;

 QUERY PLAN ----------------------------------------------------------------------------------------------------

```
Seq Scan on pgbench_accounts (cost=0.00..5778.24 rows=199939 width=97) (actual time=19.322..45.161 rows=1 loops=1)
```

```
Fitter: (bid = 1) Rows Removed by Filter: 99999
Planning Time: 0.101 ms
Execution Time: 45.191 ms
(5 rows)
```

```
postgres=# CREATE INDEX pgba_bid_idx ON pgbench_accounts (bid);
CREATE INDEX
postgres=# EXPLAIN ANALYZE SELECT * FROM pgbench_accounts WHERE bid = 1;
```

```
longs=1) Index Cond: (bid = 1)
Planning Time: 0.312 ms
 Execution Time: 0.119 ms
4 rows)
```
tyb

 QUERY PLAN ---------------------------------------------------------------------------------------------------- Index Scan using pgba\_bid\_idx on pgbench\_accounts (cost=0.29..8.31 rows=1 width=97) (actual time=0.076..0.077 rows=1

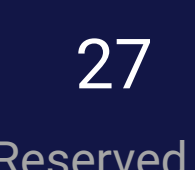

### ● Look in pg\_stat\_activity for idle in transaction sessions (different from

## What NOT to do

- kill -9 on any Postgres process
	- Causes Postgres to crash and enter into recovery mode
- Idle Transactions
	- Always commit/rollback any transactions
	- Otherwise other users will be held up
	- simply idle)
	- Cross reference with pg\_locks
- Don't drop anything (columns, schemas, indexes, etc.) • Rename them (or wait until the DBA comes back) • Do not delete any files from \$PGDATA (especially files in pg\_wal or pg\_xlog)
- 
- 
- \h and \? can be very useful in psql

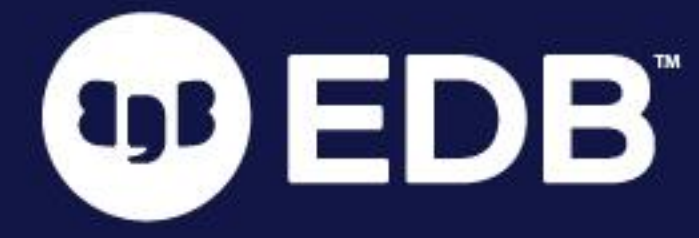

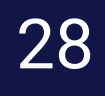

- **Postgres Slack** (postgresteam.slack.com)
- **Postgres Community Mailing Lists** (postgresql.org/list)
- **IRC** (postgresql.org/community/irc)
- **Wiki** (wiki.postgresql.org)
- **Docs** (postgresql.org/docs/current)
- **EDB Support** (enterprisedb.com/support-center)

### ● 精 linktr.ee/postgres\_help 精

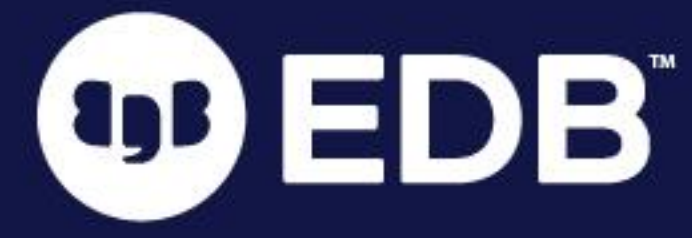

- 
- 

# Where to Find Help

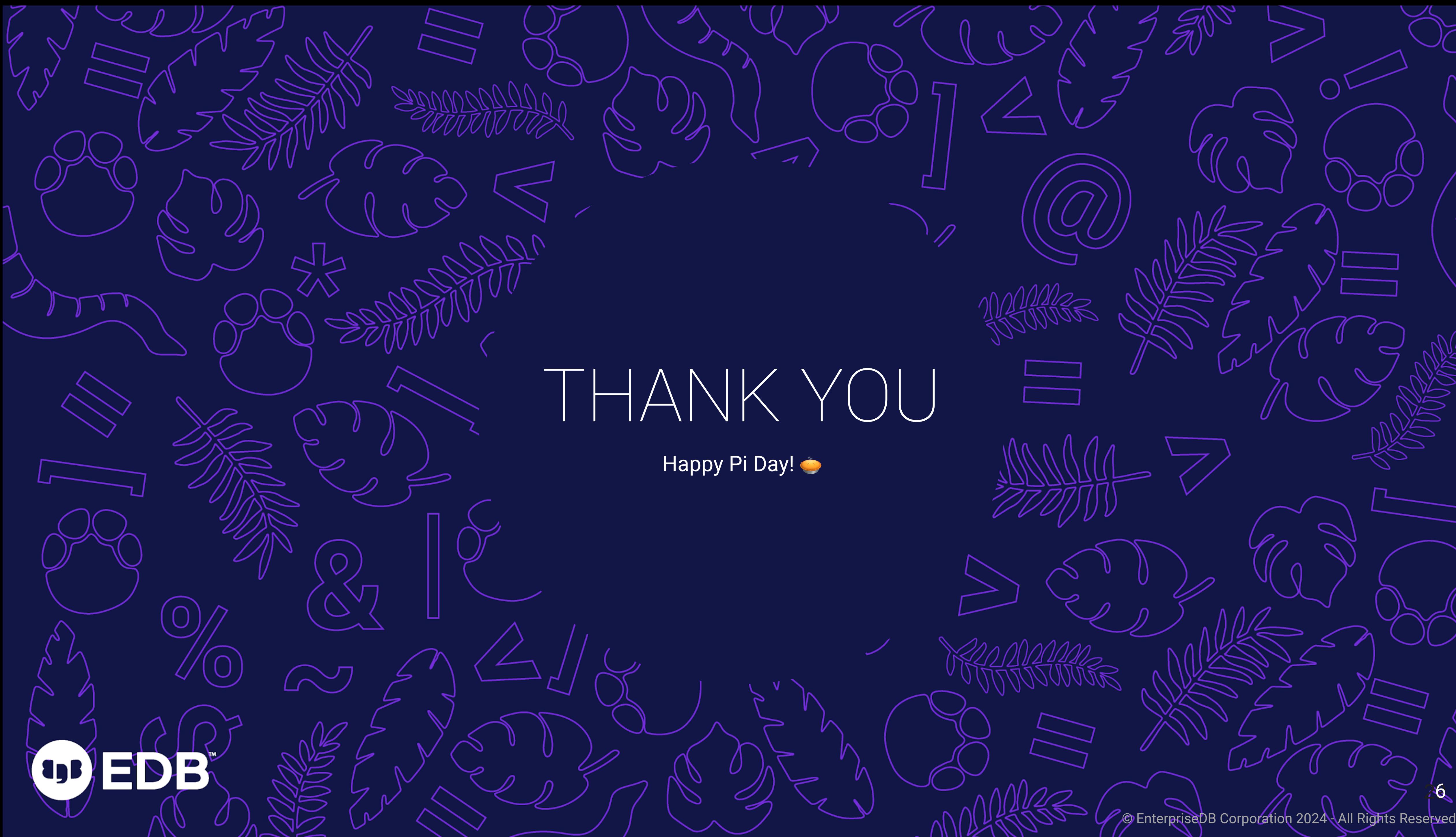

![](_page_28_Picture_1.jpeg)